## Fusion360ベーシックコースのカリキュラム

~~目標とする習得レベル(仕上がり像)~~

テキストを使用し、立体形状を作図するための必要な基本機能(画面拡大縮小~作成 修正コマンドを利用する)を操作し、簡単な形状を作成し出力、造形ができる

| テーマ                   | 内<br>容                                                                                                    |
|-----------------------|----------------------------------------------------------------------------------------------------|
| 画面の基本操作<br>01         | · ユーザインタフェースについて<br>・作業スペースの切り替え方について<br>・データパネルについて<br>・画面の拡大縮小と移動について<br>・ビューキューブについて<br>・データを開く、閉じるについて<br>• 基本設定の設定方法について |
| 02 プロジェクトと<br>コンポーネント | ・プロジェクトの作成について<br>・コンポーネントの作成について<br>・コンポーネントの名前の変更方法について<br>・コンポーネントのアクティブ化について<br>・コンポーネントの固定方法について                         |
| 03 オブジェクトの作成          | ・プリミティブについて<br>・スケッチについて<br>①スケッチ作成について<br>②スケッチ寸法の追加について<br>3スケッチ内の文字を記入について<br>4文字の押出しについて                                  |
| 04 オブジェクトの修正          | ・修正アイコンについて<br>・タイムラインについて                                                                                                    |
| 05 フォームの作成及び編集        | ・フォーム作成アイコンについて<br>・フォーム編集アイコンについて                                                                                            |
| 06 材料と外観を割り当てる        | ・フィジカルマテリアルについて<br>・質量表示について<br>・色の割当てについて<br>・デカールについて                                                                       |
| 3Dプリンターの出力<br>07      | ·STLデータのエクスポートについて<br>·3Dプリンター用データ作成について<br>·3Dプリンターを使用し造形する                                                                  |

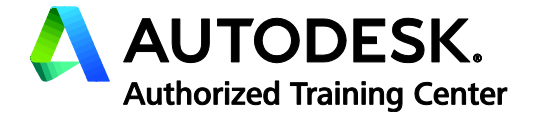

※受講生様のレベルによって、内容は若干変更に なる場合があります。ご了承ください。